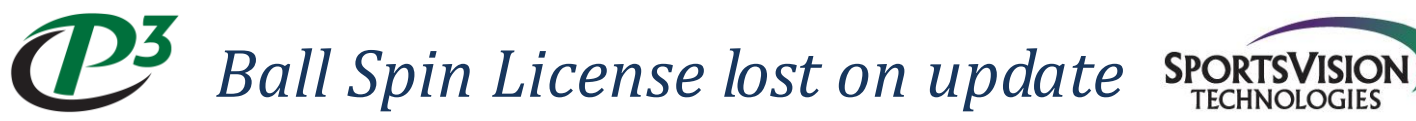

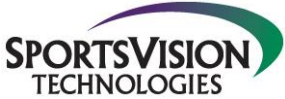

This will usually happen because 1 of the 2 following issues has occurred:

- 1. The Clock on your computer has the wrong date or time.
	- a. Simply correct the date & time and restart the P3 ProGolf Software.
- 2. The License Control Service has stopped running.
	- a. Start/Restart the LicCtrl Service.

Instructions to Start/Restart the LicCtrl Service:

- 1. Type Services in the Windows Search Box (you'll need to click the Windows Start button in Windows 7 to get the search Box).
- 2. Select the Services Application
- 3. Locate the LicCtrl Service and left click on it.
- 4. Click on Start/Restart in the Left Pane.

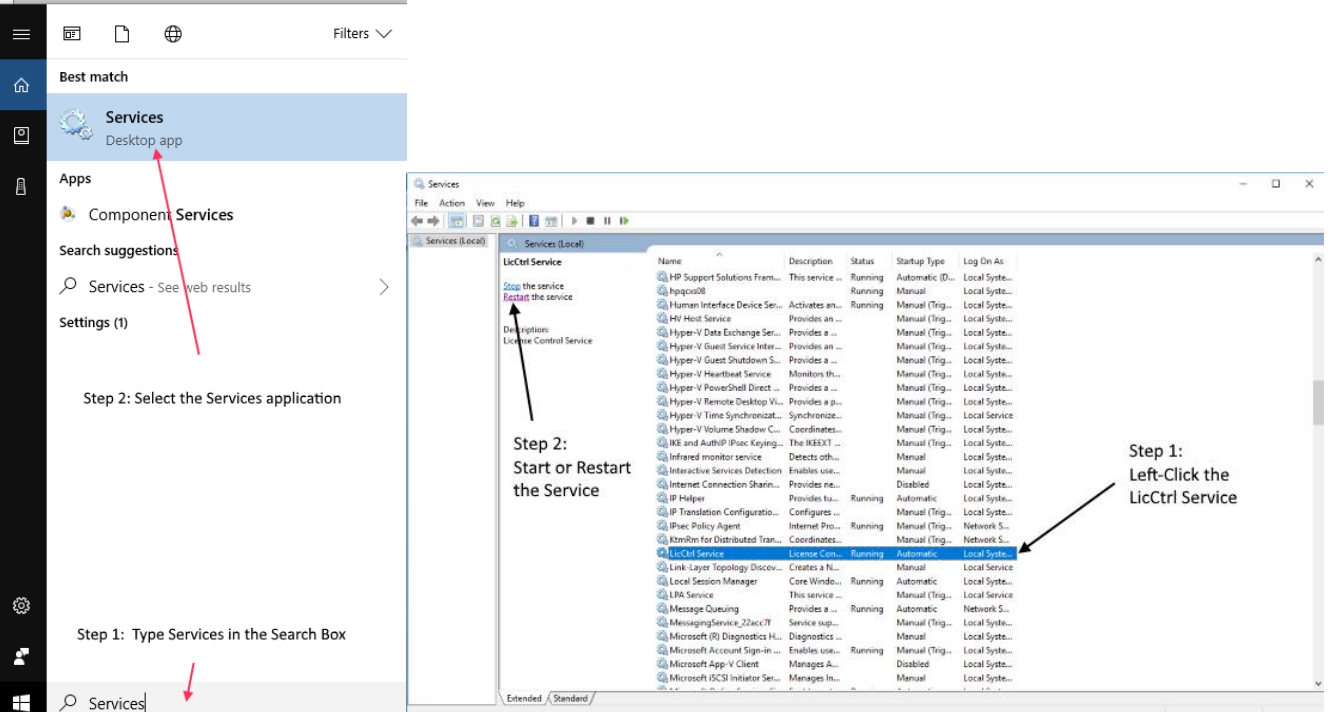